To display a live session attendance records please follow the steps:

Log on as a teacher and open the calendar of live sessions

Find the live session in the calendar and click the red options button next to it.

Click Attendance Records from the menu.

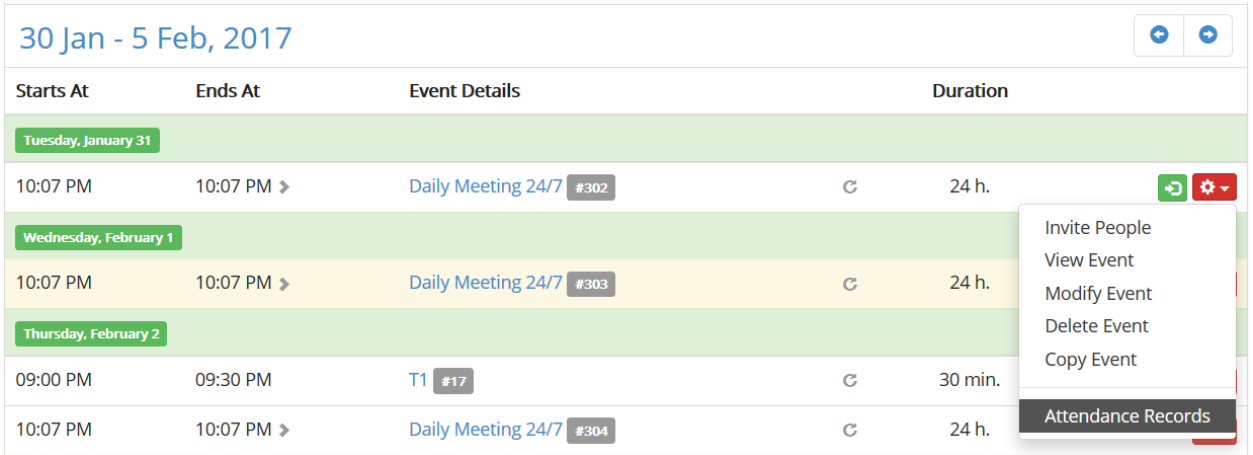

The Session Attendance report displays users who were present in the live classroom during the time frame of this live event.

Electa Live Virtual Classroom, LMS - Help & Support Portal <http://support.e-lecta.com/Knowledgebase/Article/50067>